## Get Token for Ship API

The Ship API uses OAuth 2.0 to authenticate and authorize requests.

For Machine to Machine communication we use the Client Credentials authentication Flow.

The API/Application that is requesting access to the Ship API will have to require a token first then set it as an Authorization Header.

Note:

Tokens will expire after 10 hours for this authorization flow. New tokens should be requested just before the 10 hours period expires or when a 401 is returned by the Coll-8 Ship Api.

[To see how this is completed using Postman click here](file:///c%3A/Dev/Developer%20Portal%20Files%20for%20External/API-Integration/postman-setup.pdf)

## Get a Token

To get a token send a Post Request to the valid authorization endpoint. The following example gets a token from our Development Auth server with our Test Client

**Client Id** - this is the client Id unique to each API consumer.

**Client Secret** - The secret used to validate against the client.

**Audience** - The API endpoint you are requesting access to.

**Grant Type** - The type of grant request. For Machine to Machine this will be client credentials

```
POST https://coll-8-dev.eu.auth0.com/oauth/token
Content-Type: application/json
{
     "client_id": "<your client id>",
     "client_secret": "<your client secret>",
     "audience": "https://api.drop2shop.ie",
     "grant_type": "client_credentials"
}
```
## Inspect result

Below is a sample result with the properties explained

**Access Token** - the token you need to pass as an authorization header to access the API. **Expires in** - when the current token will expire in seconds (10 hours). **Token Type** - the type of token returned. All tokens for the Ship API will be Bearer.

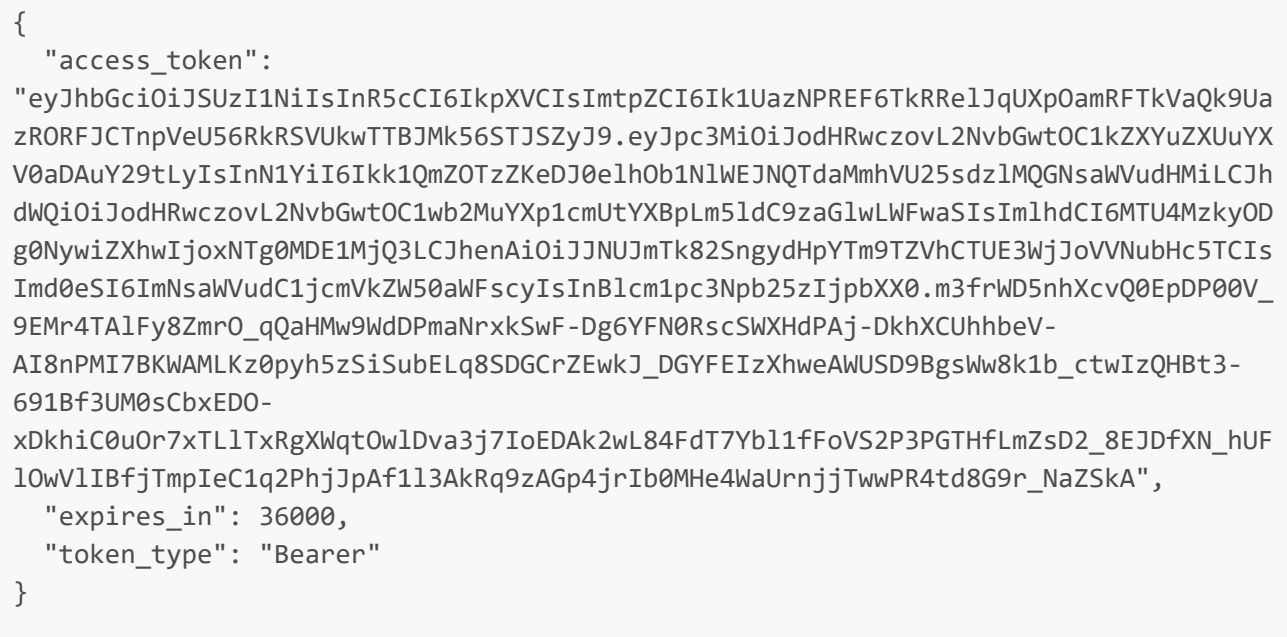

## **Add Authorization Header**

To access the API set an Authorization Header to the value of the token just returned

```
POST https://ship-api-uat.drop2shop.ie/api/ping
Authorization: Bearer
eyJhbGciOiJSUzI1NiIsInR5cCI6IkpXVCIsImtpZCI6Ik1UazNPREF6TkRRelJqUXpOamRFTkVaQk9Uaz
RORFJCTnpVeU56RkRSVUkwTTBJMk56STJSZyJ9.eyJpc3MiOiJodHRwczovL2NvbGwtOC1kZXYuZXUuYXV
0aDAuY29tLyIsInN1YiI6Ikk1QmZ0TzZKeDJ0elh0b1NlWEJNQTdaMmhVU25sdzlMQGNsaWVudHMiLCJhd
WQiOiJodHRwczovL2NvbGwtOC1wb2MuYXp1cmUtYXBpLm51dC9zaG1wLWFwaSIsIm1hdCI6MTU4MzkyODg
0NywiZXhwIjoxNTg0MDE1MjQ3LCJhenAiOiJJNUJmTk82SngydHpYTm9TZVhCTUE3WjJoVVNubHc5TCIsI
md0eSI6ImNsaWVudC1jcmVkZW50aWFscyIsInBlcm1pc3Npb25zIjpbXX0.m3frWD5nhXcvQ0EpDP00V 9
EMr4TAlFy8ZmrO qQaHMw9WdDPmaNrxkSwF-Dg6YFN0RscSWXHdPAj-DkhXCUhhbeV-
AI8nPMI7BKWAMLKz0pyh5zSiSubELq8SDGCrZEwkJ DGYFEIzXhweAWUSD9BgsWw8k1b ctwIzQHBt3-
691Bf3UM0sCbxED0-
xDkhiC0u0r7xTLlTxRgXWqt0wlDva3j7IoEDAk2wL84FdT7Ybl1fFoVS2P3PGTHfLmZsD2 8EJDfXN hUF
10wVlIBfjTmpIeC1q2PhjJpAf1l3AkRq9zAGp4jrIb0MHe4WaUrnjjTwwPR4td8G9r NaZSkA
```